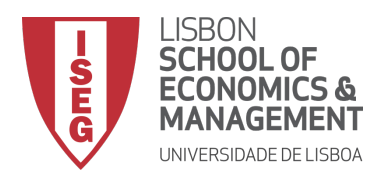

## Microeconomia I 2017/2018

## Experiência 1 sobre Decisão Individual

## Instruções

## Data limite: 10 de Novembro

- Aceder ao *website* http://veconlab.econ.virginia.edu/
- Ecrã 1: seleccionar "Login as Participant."
- Ecrã 2: seleccionar "Initial Login for All Programs."
- · Ecrã 3: selecção do nome da sessão. Há várias sessões abertas. Os alunos:

De ADILSON DE JESUS BARROS VARELA a EUGENIA BOTNARI deverão escrever o nome da sessão "jpai $9$ ";

De EVA PINHEIRO BASTOS a MARGARIDA MARTINS FROTA deverão escrever o nome da sessão " $ipai10"$ ;

E de MARGARIDA MENDES FERNANDES a ZILINDO SÉCA BRAGANÇA GOMES deverão escrever o nome da sessão "jpai11".

Depois de introduzir o nome da sessão, seleccionar "Submit."

- Ecrã 4: no campo "First Name" escrever apenas o NÚMERO DE ALUNO (Importante!); no campo "Last Name" escrever o último apelido; não usar acentos; não introduzir palavra-passe (não será necessária).
- Os ecrãs que se seguem contêm as instruções da experiência propriamente dita, que devem ser lidas com atenção.
- Por fim, descrevem-se 2 problemas de decisão, aos quais deverão ser dadas respostas.